1. Schritt: Familie (hier ISO 10642) kopieren:

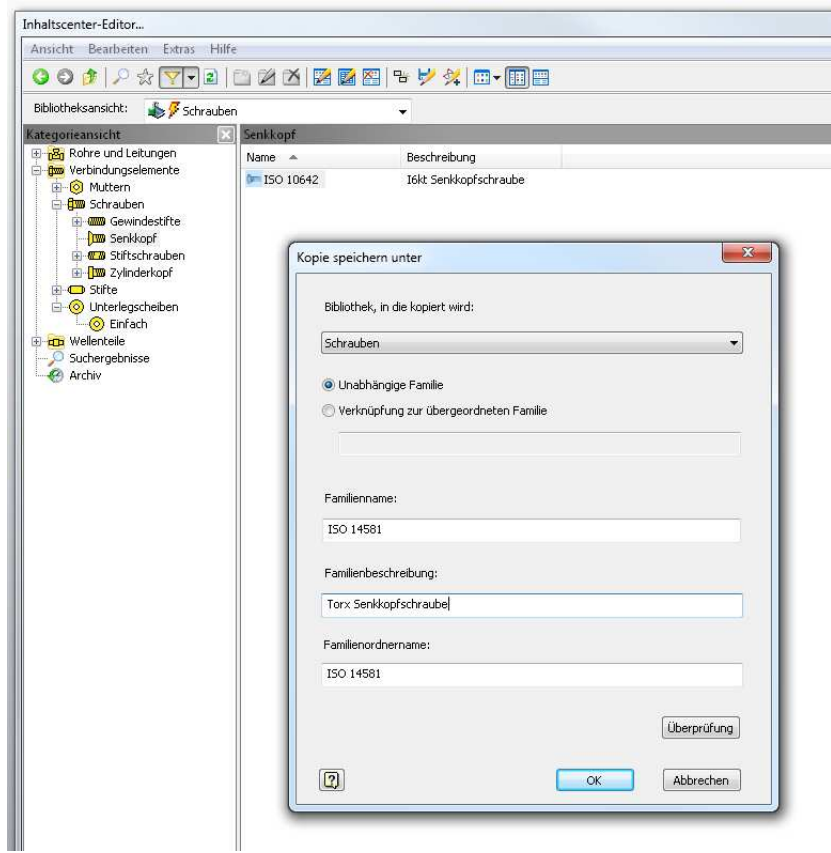

2. Schritt: Familientabelle anpassen (hier incl. Materialangaben und normgerechter Bezeichnung / Dateibenennung). Sehr einfach, da die Musterfamilie schon angepaßt war.

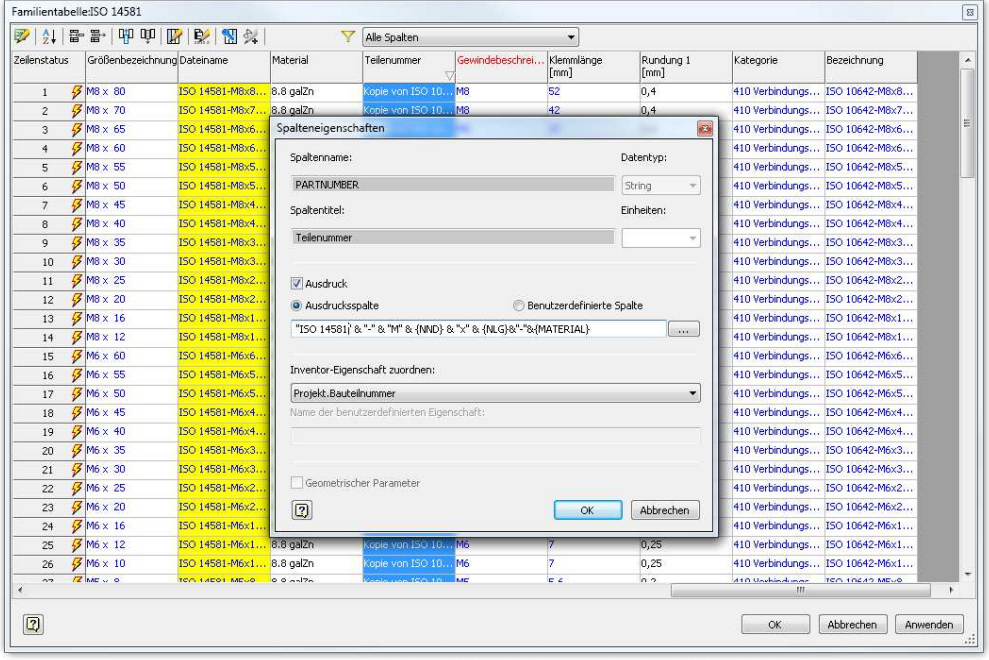

So, jetzt kannst Du die Schraube schon einsetzen, solange Dich nicht stört, das im Modell weiterhin der I6kt-dargestellt wird..... Stücklistenmäßig ist alles OK => Der Rest ist Schönheit der Arbeit.

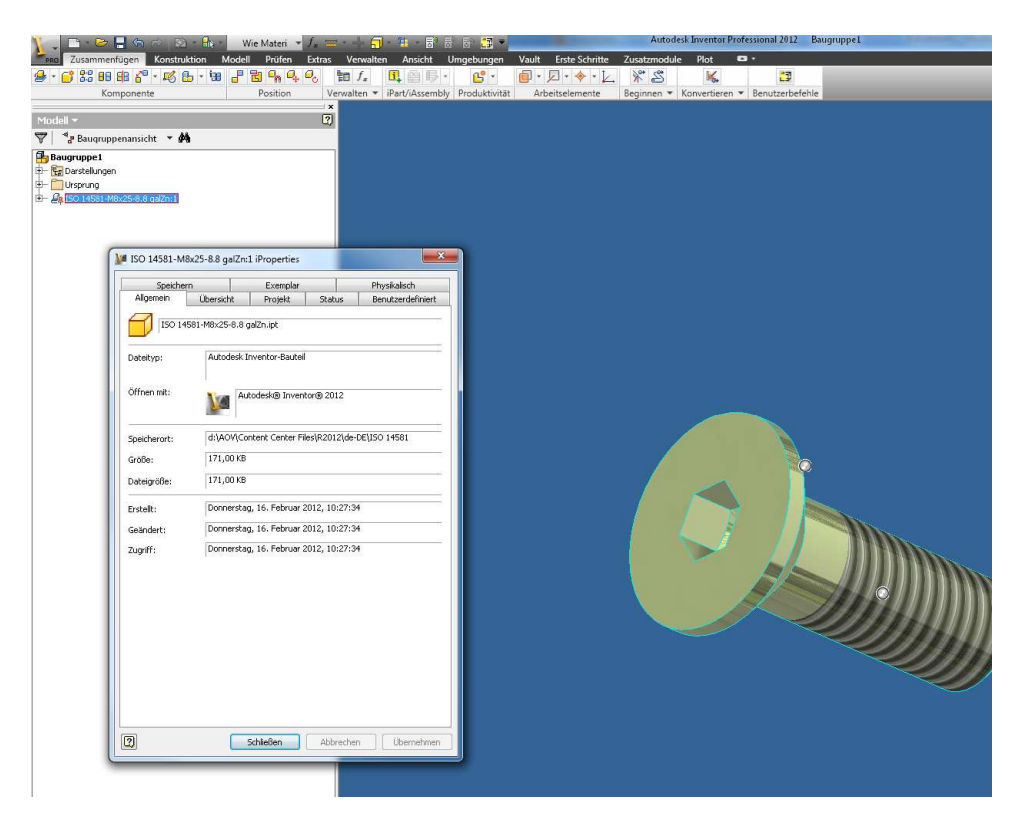

Arbeitsaufwand bis hier, ohne bunte Bilder: 3 min.....

Wenn´s denn "schön" werden soll:

1. Die Schraube unter einem anderen Namen abspeichern, und

2. Den neuen Antrieb hineinmodellieren. Dabei möglichst die in der Familientabelle hinterlegten Parameter verwenden, diese u.U. auch noch auf die neuen Größen anpassen. Dabei berücksichtigen, das die Kontur bei allen Schlüsselgrößen parametrisch funktionieren muß.Das ist die einzige Stelle, an der etwas Hirnschmalz benötigt wird ;-)

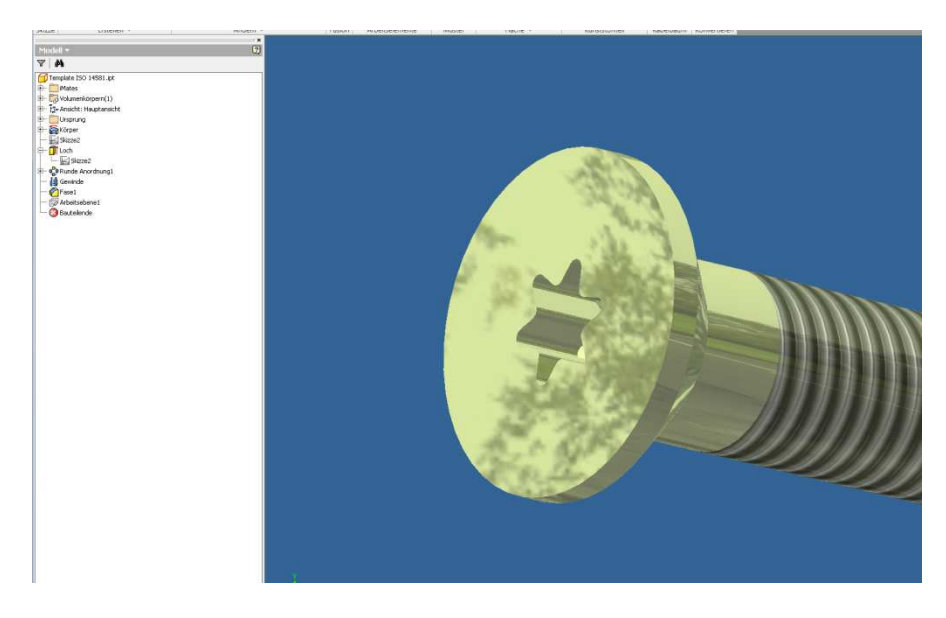

Und das neue Template der Familie "unterschieben:

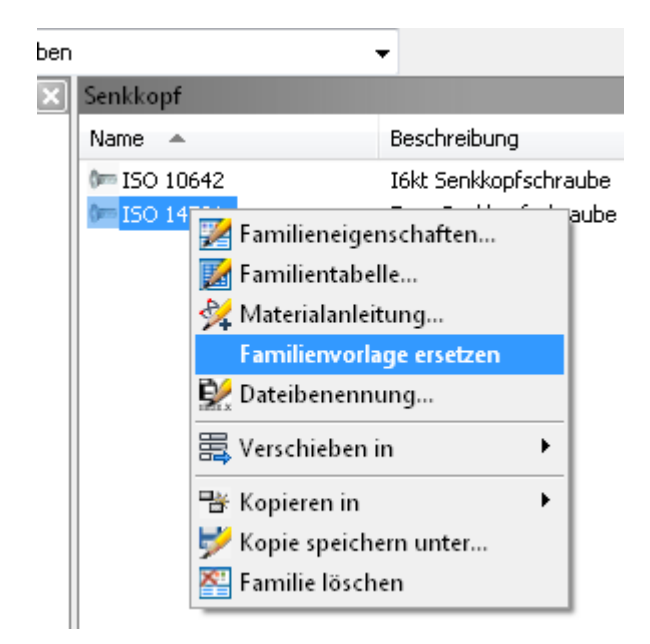

Und Feddich....

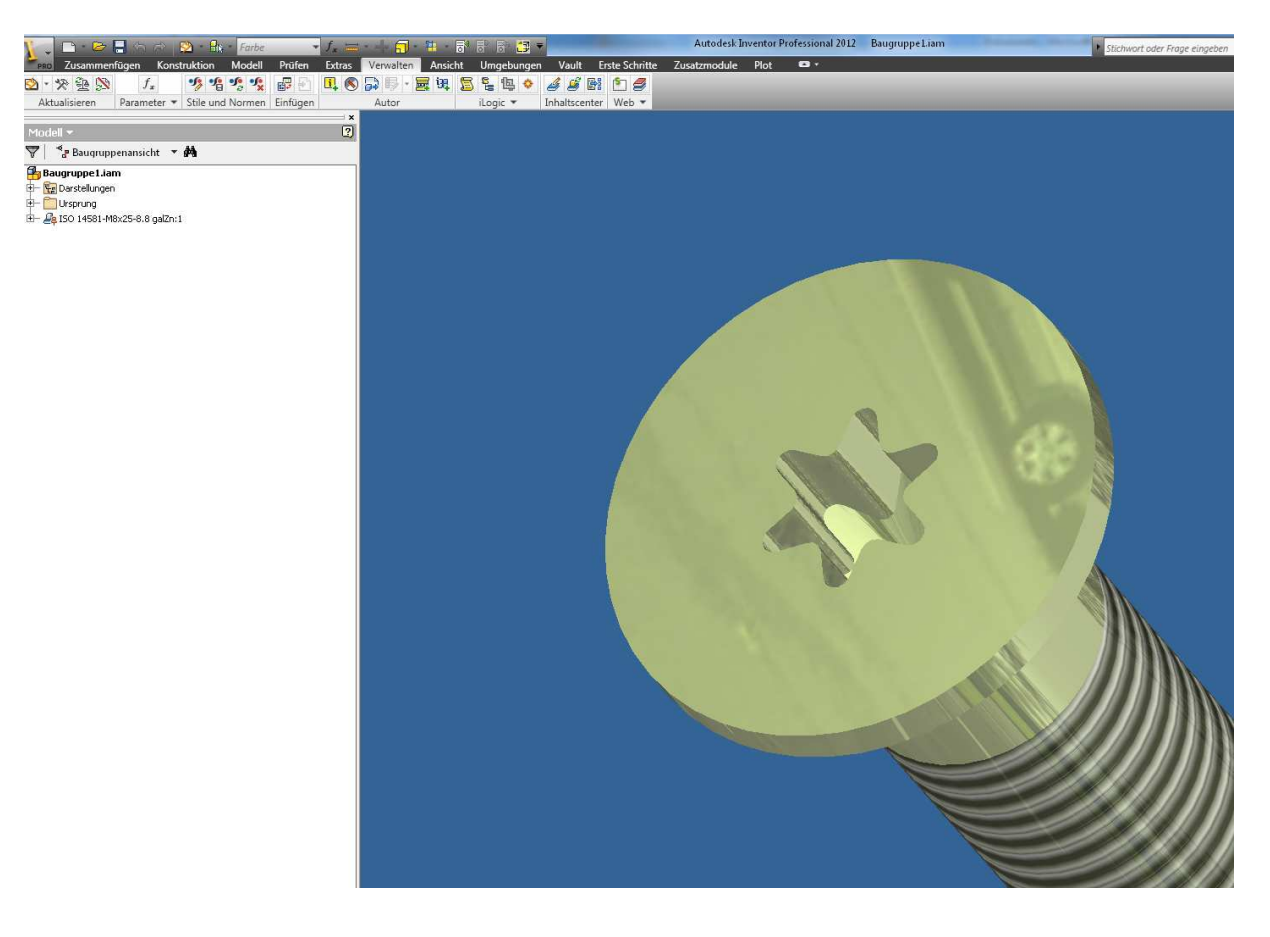